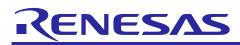

# **RX66T CPU Card**

# User's Manual

R12UZ0029EJ0100 Rev.1.00 Oct. 30, 2018

# For Your Safety

Do not fail to read this manual before using the RX66T CPU card (RTK0EMX870C00000BJ) (the product).

- Follow the indications in this manual when using the product.
- This product is the option board of "24V Motor Control Evaluation System for RX23T (RTK0EM0006S01212BJ)". Please read "Warnings Regarding Use of the Product" of the 24V Motor Control Evaluation System for RX23T User's Manual, and use this product.
- Keep this manual near the product so you can refer to it whenever necessary.
- Transfer or sale of the product to third parties is prohibited without written approval.
- The purchaser or importer of the product is responsible for ensuring compliance with local regulations. In addition, the customer is responsible for ensuring that the product is handled correctly and safely, in accordance with the laws of the customer's country (region).
- All information contained in this manual represents information on products at the time of publication of this manual. Please note that the product data, specification, sales offices, contents of website, address, etc., are subject to change by Renesas Electronics Corporation without notice due to product improvements or other reasons. Please confirm the latest information on Renesas Electronics website.
- The manual for the product, and specification (the documents) are the tool that was developed for the function and performance evaluation of Renesas Electronics semiconductor device (Renesas Electronics device) mounted on the product, and not guarantee the same quality, function and performance.
- By purchasing the product or downloading the documents from Renesas Electronics website, the support services provided from Renesas Electronics is not guaranteed.

#### Meaning of Notations

In this manual items related to the safe use of the product are indicated as described below.

The degree of injury to persons or damage to property that could result if the designated content in this manual is not followed is indicated as follows.

| \land Danger     | Indicates content that, if not followed, could result in death or serious injury*1 to the user, and which is highly urgent. |
|------------------|----------------------------------------------------------------------------------------------------|
| \land Warning    | Indicates content that, if not followed, could result in death or serious injury to the user.                               |
| <b>A</b> Caution | Indicates content that, if not followed, could result in injury $^{\ast 2}$ to persons or physical damage. $^{\ast 3}$      |

- Note 1. Serious injury refers to conditions resulting in persistent after-effects and for which treatment would necessitate hospitalization or regular hospital visits, such as loss or impairment of eyesight, burns (high- or low-temperature), electric shock, bone fracture, or poisoning.
- Note 2. Injury refers to conditions for which treatment would necessitate hospitalization or regular hospital visits.
- Note 3. Physical damage refers to damage affecting the wider surroundings, such as the user's home or property.

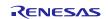

# RX66T CPU Card

Requirements related to the handling of the product are classified into the following categories.

• Marks indicating that an action is prohibited.

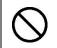

General Prohibition The indicated action is prohibited.

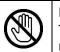

Example: Do Not Touch! Touching the specified location could result in injury.

• Marks indicating that an action is prohibited.

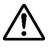

General Caution Indicates a general need for caution that is not specified.

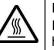

Example: Caution – Hot! Indicates the possibility of injury due to high temperature.

• Marks directing that the specified action is required.

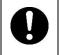

General Instruction The specified action is required.

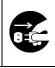

Example: Turn Off (Disconnect) Power Supply! Instructs the user to turn off (disconnect) the power supply to the product.

### Warnings Regarding Use of the Product

### Danger Items

|           | \land Danger                                                                                                    |
|-----------|----------------------------------------------------------------------------------------------------|
| 0         | • The product should be used only by persons (users) having a thorough knowledge of electrical and mechanical components and systems, a full knowledge of the risks associated with handling them, and training in inverter motor control and handling motors, or equivalent skills. Users should be limited to persons who have carefully read the Caution Items contained in this manual. |
|           | • Unlike typical equipment, the product has no protective case to ensure safety, and it contains moving parts and high-temperature components that could be dangerous. Do not touch the evaluation board or cables while power is being supplied.                                                                                                    |
|           | • Carefully check to make sure that there are no pieces of conductive materials or dust adhering to the board, connectors, and cables.                                                                                                    |
|           | • There are moving parts, driven by a motor. Do not touch the motor while power is being supplied.                                                                                                    |
|           | • Ensure that the motor is insulated and placed in a stable location before supplying power.                                                                                                    |
| $\square$ | Do Not Connect Load to Motor!                                                                                                    |
| U         | This could cause fire, burns, or injury.                                                                                                    |

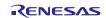

# Warning Items

|            | \land Warning                                                                                                    |
|------------|----------------------------------------------------------------------------------------------------|
| $\bigcirc$ | <ul> <li>Caution – Rotating Parts!</li> <li>The system includes a motor. Touching the rotating shaft could cause high-temperature burns or injury.</li> </ul>                                                                                                    |
|            | <ul> <li>Always insert plugs, connectors, and cables securely, and confirm that they are fully inserted.</li> <li>Incomplete connections could cause fire, burns, electric shock, or injury.</li> </ul>                                                                                                    |
|            | <ul> <li>Use the power supply apparatus specified in the manual.</li> <li>Failure to do so could cause fire, burns, electric shock, injury, or malfunction.</li> </ul>                                                                                                    |
| U          | Disconnect the power supply and unplug all cables when the system will not be used for a period of time or when moving the system.                                                                                                    |
|            | <ul><li>Failure to do so could cause fire, burns, electric shock, or malfunction.</li><li>This will protect the system against damage due to lightning.</li></ul>                                                                                                    |
|            | <ul> <li>Use a mechanism (switch, outlet, etc.) located within reach to turn off (disconnect) the power supply.</li> <li>In case of emergency, it may be necessary to cut off the power supply quickly.</li> </ul>                                                                                                    |
|            | <ul> <li>Turn off the power supply immediately if you notice abnormal odor, smoke, abnormal sound, or overheating.</li> <li>Continuing to use the system in an abnormal condition could cause fire, burns, or electric</li> </ul>                                                                                                    |
|            | shock. Do Not Disassemble, Modify, or Repair!                                                                                                    |
|            | <ul> <li>Doing so could cause fire, burns, electric shock, injury, or malfunction.</li> </ul>                                                                                                    |
| $\bigcirc$ | <ul> <li>Do not use the product for any purpose other than initial evaluation of motor control in a testing room or lab. Do not integrate the product or any part of it into other equipment. Do not insert or remove cables or connectors when the product is powered on.</li> <li>The product has no safety case.</li> <li>Failure to observe the above could cause fire, electric shock, burns, or malfunction.</li> <li>The product may not perform as expected if used for other than its intended purpose.</li> </ul> |

# Caution Items

|   | ▲ Caution                                                                                                    |
|---|----------------------------------------------------------------------------------------------------|
|   | Caution – Hot! <ul> <li>The motor gets hot. Touching it could cause high-temperature burns.</li> </ul>                                                              |
| 0 | <ul><li>Follow the procedure specified in the manual when powering the system on or off.</li><li>Failure to do so could cause overheating or malfunction.</li></ul> |
|   | <ul> <li>Caution – Static Electricity</li> <li>Use the antistatic band. Failure to do so could cause malfunction or unstable motion.</li> </ul>                     |

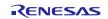

### Overview

The RX66T CPU card (RTK0EMX870C00000BJ) is an optional board for use with the 24V Motor Control Evaluation System for RX23T (RTK0EM0006S01212BJ) (the Motor RSSK). The Motor RSSK comprises a 24V system inverter board (RTK0EM0001B00012BJ) (the INV-BRD) and a RX23T CPU card (RTK0EM0013C01201BJ) (the RX23T-CRD). By replacing the RX23T-CRD with the product, motor evaluation can be performed using the RX66T.

An emulator and equipment related to the Motor RSSK must be provided by the customer.

This user's manual describes the proper handling of the product. <u>Content related to the product is presented in chapters</u> 0 to 4 and 6 to 8. Content related to connection of the INV-BRD supplied with the Motor RSSK is presented in chapter 5. For details of the operation of the INV-BRD, refer to the Motor RSSK user's manual (R20UT3697EJ).

### **Target Device**

RX66T microcontroller

### **Related Documents**

- RX66T CPU Card Schematic : R12TU0049EJ
- RX66T CPU Card BOM List : R12TU0050EJ
- RX66T CPU Card PWB Pattern Drawing : R12TU0051EJ
- Renesas Solution Starter Kit
   24V Motor Control Evaluation System for RX23T (Motor RSSK) User's Manual: R20UT3697EJ

### **Package Contents**

- RX66T CPU Card Information
- Caution regarding the Motor Control Evaluation Board RX66T CPU Card -

#### Abbreviations

| Abbreviations | Full Name                               | Remarks                                    |
|---------------|-----------------------------------------|--------------------------------------------|
| Motor RSSK    | 24V Motor Control Evaluation System for | Motor control evaluation kit for RX23T     |
|               | RX23T                                   | Product No.: RTK0EM0006S01212BJ            |
| INV-BRD       | 24V Inverter Board                      | Inverter board supplied with motor control |
|               |                                         | evaluation kit for RX23T                   |
|               |                                         | Product No.: RTK0EM0001B00012BJ            |
| RX23T-CRD     | RX23T CPU Card                          | RX23T CPU card supplied with motor         |
|               |                                         | control evaluation kit for RX23T           |
|               |                                         | Product No.: RTK0EM0013C01201BJ            |
| E1            | E1 emulator                             | on-chip debugging emulator and flash       |
|               |                                         | programmer                                 |
|               |                                         | Product No.: R0E000010KCE00                |
| E2 Lite       | E2 emulator Lite                        | on-chip debugging emulator and flash       |
|               |                                         | programmer                                 |
|               |                                         | Product No.: RTE0T0002LKCE00000R           |

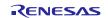

### Contents

| 1. Features6                                                                  |
|-------------------------------------------------------------------------------|
| 2. Specifications7                                                            |
| 2.1 Specification                                                             |
| 2.2 Regulatory Compliance Notices                                             |
| 2.2.1 European Union regulatory notices8                                      |
| 3. Block Diagram9                                                             |
|                                                                               |
| 4. Layout10                                                                   |
| 5. Usage11                                                                    |
| 5.1 Quick Start                                                               |
| 5.1.1 Preparation11                                                           |
| 5.1.2 Replacing the CPU card11                                                |
| 5.1.3 Preparation for Operation Test11                                        |
| 5.1.4 Operation Test11                                                        |
| 5.1.5 Finishing the Operation Test11                                          |
| 5.2 Operation12                                                               |
| 5.2.1 Basic Operation12                                                       |
| 5.2.2 Canceling an Error State12                                              |
| 5.3 In Case of Abnormal Odor, Smoke, Abnormal Sound, Overheating, Etc         |
| 6. Functions13                                                                |
| 6.1 Power Supply13                                                            |
| 6.2 Connecting the Emulator13                                                 |
| 6.3 Connecting the Inverter Board14                                           |
| 6.4 Connecting the Serial Communication15                                     |
| 6.5 Hall Sensor Signal Input15                                                |
| 6.6 Encoder Signal Input16                                                    |
| 6.7 Connecting the Extender Board17                                           |
| 6.8 Extension of Unused Pins18                                                |
| 6.9 Reset Circuit                                                             |
| 6.10 Crystal Resonator                                                        |
| 6.11 LEDs                                                                     |
|                                                                               |
| 6.12 JP1, JP219                                                               |
| 7. Details of RX66T CPU Card20                                                |
|                                                                               |
| <ul> <li>7. Details of RX66T CPU Card20</li> <li>7.1 RX66T Features</li></ul> |
| 7. Details of RX66T CPU Card20<br>7.1 RX66T Features                          |

### 1. Features

- 1. Populated with RX66T 32-bit microcontroller suitable for inverter control.
- 2. CPU card designed specifically for use with INV-BRD supplied with Motor RSSK.
- 3. Supports writing of software to flash memory using the E1 or E2 Lite.
- 4. Equipped with Hall sensor input connector and encoder input connector.
- 5. Equipped with serial communication connector.

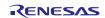

### 2. Specifications

### 2.1 Specification

#### Table 2.1 Overview of RX66T CPU Card Specifications

| Item                     | Specification                                               |
|--------------------------|-------------------------------------------------------------|
| Product name             | RX66T CPU card                                              |
| Board product No.        | RTK0EMX870C00000BJ                                          |
| Supported inverter board | Supplied with 24V Motor Control Evaluation System for RX23T |
| / product No.            | 24V Inverter Board / RTK0EM0001B00012BJ                     |

Exterior view

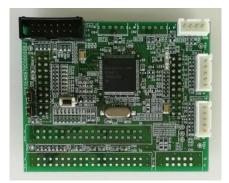

|                 |                         | Note: Appearance of actual product may differ from photo.         |
|-----------------|-------------------------|-------------------------------------------------------------------|
| MCU *1          | Product group           | RX66T group                                                       |
|                 | Product No.             | R5F566TEADFP                                                      |
|                 | CPU max.                | 160 MHz                                                           |
|                 | operating frequency     |                                                                   |
|                 | Bit count               | 32 bits                                                           |
|                 | Package / Pin count     | LFQFP / 100 pins                                                  |
|                 | ROM                     | 512 KB                                                            |
|                 | RAM                     | 64KB                                                              |
| MCU input clock | ζ.                      | 8MHz                                                              |
| Input power sup | ply voltage             | DC 5 V (±5%) *2                                                   |
|                 |                         | Selectable among the following:                                   |
|                 |                         | Power supply from supported inverter board                        |
|                 |                         | <ul> <li>Power supply from E1, E2 Lite *<sup>3</sup></li> </ul>   |
| Supported sense | ors                     | Hall sensor, encoder                                              |
|                 |                         | (through holes provided for signal monitoring test pins)          |
| Supported emul  | ator                    | E1, E2 Lite                                                       |
| Connectors      |                         | Inverter board connectors x 2                                     |
|                 |                         | Serial communication connectors x 3                               |
|                 |                         | Emulator connector x 1                                            |
|                 |                         | Hall sensor signal input connector x 1                            |
|                 |                         | Encoder signal input connector x 1                                |
|                 |                         | Extender board connector x 2                                      |
| Switch          |                         | MCU external reset switch                                         |
| LEDs            |                         | User control LEDs x 2                                             |
| Operating tempe | erature                 | Room temperature                                                  |
| Operating humic |                         | No condensation                                                   |
| Note 1. Refer   | the latest Technical up | odate for the equipped MCU. When you use the temperature sensor o |

Note 1. Refer the latest Technical update for the equipped MCU. When you use the temperature sensor of MCU, note that Temperature Sensor Calibration Data Register (TSCDR) of the MCU is not available for the lot No.18JN001~18JN050 of this product.

Note 2. Supply voltage is DC 3.3V from E2 Lite.

Note 3. Power supply from E1 or E2 Lite is not supported when INV-BRD is connected.

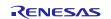

### 2.2 Regulatory Compliance Notices

#### 2.2.1 European Union regulatory notices

This product complies with the following EU Directives. (These directives are only valid in the European Union.)

#### CE Certifications:

• Electromagnetic Compatibility (EMC) Directive 2014/30/EU

EN61326-1 : 2013 Class A

**WARNING:** This is a Class A product. This equipment can cause radio frequency noise when used in the residential area. In such cases, the user/operator of the equipment may be required to take appropriate countermeasures under his responsibility.

- Information for traceability
  - · Authorised representative
    - Name: Renesas Electronics Corporation
    - Address: Toyosu Foresia, 3-2-24, Toyosu, Koto-ku, Tokyo 135-0061, Japan
  - Manufacturer

Name: Renesas Electronics Corporation

- Address: Toyosu Foresia, 3-2-24, Toyosu, Koto-ku, Tokyo 135-0061, Japan
- Person responsible for placing on the market

Name: Renesas Electronics Europe GmbH

Address: Arcadiastrasse 10, 40472 Dusseldorf, Germany

• Trademark and Type name

Trademark: Renesas

Product name: RX66T CPU Card for Motor Control

Type name: RTK0EMX870C00000BJ

Environmental Compliance and Certifications:

Waste Electrical and Electronic Equipment (WEEE) Directive 2012/19/EU

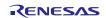

# 3. Block Diagram

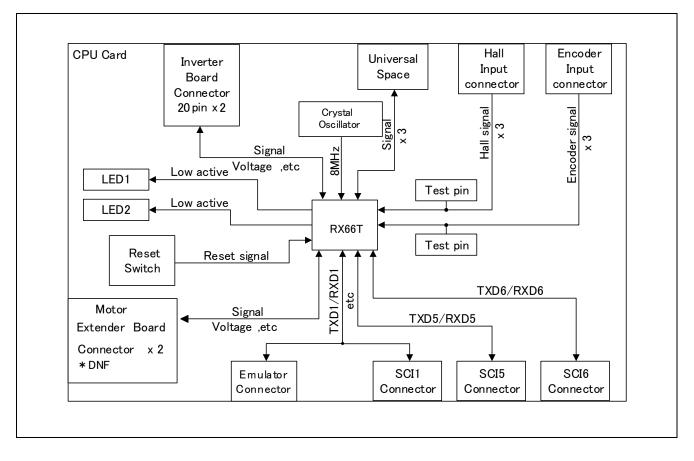

Figure 3.1 RX66T CPU Card Block Diagram

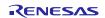

# 4. Layout

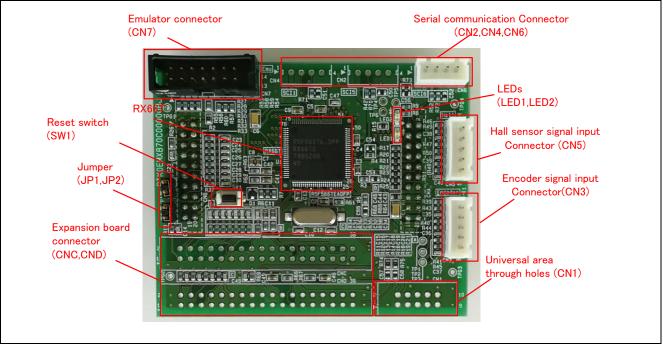

Figure 4.1 RX66T CPU Card Layout (Top View)

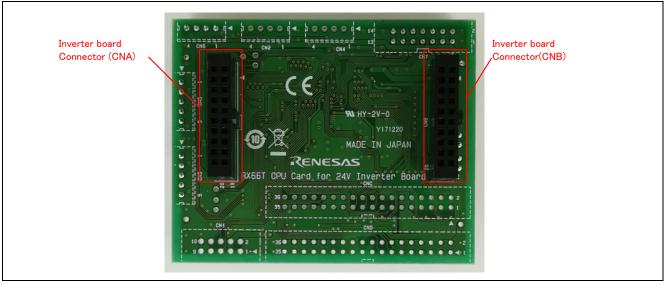

Figure 4.2 RX66T CPU Card Layout (Bottom View)

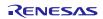

### 5. Usage

### 5.1 Quick Start

#### 5.1.1 Preparation

Obtain the Motor RSSK, and perform the steps described in 5.1.1 and 5.1.2, Quick Start, of the user's manual. (R20UT3697EJ).

#### 5.1.2 Replacing the CPU card

Confirm that the INV-BRD is powered off, remove the RX23T-CRD from the INV-BRD, and connect the product in its place.

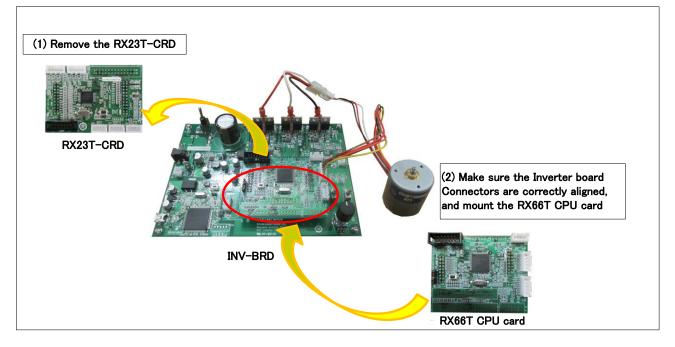

#### Figure 5.1 CPU card replacement

#### 5.1.3 Preparation for Operation Test

Perform the steps described in 5.1.3 to 5.1.5 of the Motor RSSK user's manual (R20UT3697EJ) to prepare for motor drive.

#### 5.1.4 Operation Test

Perform the steps described in 5.1.6 to 5.1.9 of the Motor RSSK user's manual (R20UT3697EJ) in the order indicated, turn on the power supply, enable motor rotation, change the motor rotation speed, and stop motor rotation.

#### 5.1.5 Finishing the Operation Test

After the operation test is finished, confirm that the motor shaft is no longer rotating and turn off the stabilized power supply output.

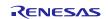

### 5.2 Operation

#### 5.2.1 Basic Operation

Out of the box the product is programmed with sensor-less vector control software for the RX66T. Table 5.1 lists the software specifications and the basic operations when connected to the INV-BRD.

| Item           | Specification                                                               |
|----------------|-----------------------------------------------------------------------------|
| Control method | Sensorless vector control                                                   |
| VR1            | Clockwise turn: Motor shaft rotates clockwise.                              |
|                | Counterclockwise turn: Motor shaft rotates counterclockwise.                |
| SW1            | ON: Motor rotation enabled                                                  |
|                | OFF: Motor rotation disabled                                                |
| SW2            | Cancels error state: OFF $\rightarrow$ ON $\rightarrow$ OFF after an error: |
| LED1           | ON: SW1 ON and normal state.                                                |
|                | OFF: SW1 OFF or error state.                                                |
| LED2           | ON: error state.                                                            |
|                | OFF: normal state.                                                          |

#### Table 5.1 Initial Software Specifications

#### 5.2.2 Canceling an Error State

If an error occurs, LED2 lights on the INV-BRD and the product, and motor rotation stops. To recover, it is necessary to turn off toggle switch SW1 and turn on toggle switch SW2 on the INV-BRD, and then turn off toggle switch SW2 again.

# 5.3 In Case of Abnormal Odor, Smoke, Abnormal Sound, Overheating, Etc.

The INV-BRD is equipped with a toggle switch (S1) to cut off the flow of current to the inverter. If an abnormal condition (such as abnormal odor, smoke, abnormal sound, or overheating) occurs, turn off S1 to cut off current flow to the inverter.

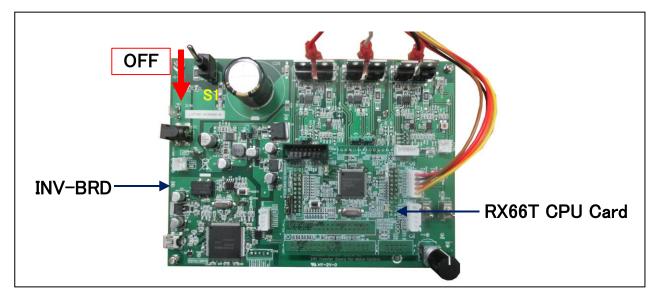

Figure 5.2 Cut off current

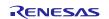

### 6. Functions

### 6.1 Power Supply

The product does not have a dedicated power supply connector. When connected to the INV-BRD it draws power via the connector. When not connected to the INV-BRD, it can draw power via the Emulator connector. The product is not allowed to draw power via the Emulator connector when it is connected to the INV-BRD.

### 6.2 Connecting the Emulator

The E1/E2 Lite on-chip debugging emulator from Renesas Electronics is used to write software (program) to the flash memory of the RX66T. Software will be downloaded into the product via E1 or E2 Lite. It is also necessary to make the settings shown in Table 6.1 in the integrated development environment to enable the emulator to supply power to the product. Table 6.2 lists the pin assignments of the Emulator connector.

#### Table 6.1 E1, E2 Lite Power Supply Settings

| Connection to INV-BRD | Power Supply Setting of E1, E2 Emulator |  |
|-----------------------|-----------------------------------------|--|
| Connected             | Power supply is not allowed*1           |  |
| Not connected         | 5.0V or 3.3V power supply               |  |
|                       |                                         |  |

Note 1. When connected to the INV-BRD, the product must draw power from the INV-BRD.

#### Table 6.2 Pin Assignments of Emulator Connector (CN7)

|         |              | RX66T                  |         |              | RX66T                  |
|---------|--------------|------------------------|---------|--------------|------------------------|
| Pin No. | Pin Function | <b>Connection Pins</b> | Pin No. | Pin Function | <b>Connection Pins</b> |
| 1       | TCK/FINEC    | ТСК                    | 2       | GND          | VSS                    |
| 3       | TRST#        | TRST#                  | 4       | EMLE         | EMLE                   |
| 5       | TXD1/TDO     | TXD1                   | 6       | NC           | -                      |
| 7       | MD/FINED     | MD/FINED               | 8       | VCC          | VCC                    |
| 9       | TMS          | TMS                    | 10      | UB           | UB                     |
| 11      | TDI/RXD1     | RXD1                   | 12      | GND          | VSS                    |
| 13      | RESET#       | RES#                   | 14      | GND          | VSS                    |

Note: See a supplement to the E1/E20/E2 emulator, E2 emulator Lite user's manual.

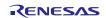

### 6.3 Connecting the Inverter Board

The product connects to the INV-BRD via the inverter board connectors (CNA and CNB). Table 6.3 and Table 6.4 list the pin assignments of the inverter board connectors.

|         |              | RX66T                  |         |              | RX66T                  |
|---------|--------------|------------------------|---------|--------------|------------------------|
| Pin No. | Pin Function | <b>Connection Pins</b> | Pin No. | Pin Function | <b>Connection Pins</b> |
| 1       | LED1#        | PE3                    | 2       | LED2#        | PB7                    |
| 3       | LED3#        | PB3                    | 4       | NC           | P24                    |
| 5       | FO#          | P70/POE0#              | 6       | NC           | -                      |
| 7       | WN           | P76/MTIOC4D            | 8       | VN           | P75/MTIOC4C            |
| 9       | UN           | P74/MTIOC3D            | 10      | WP           | P73/MTIOC4B            |
| 11      | VP           | P72/MTIOC4A            | 12      | UP           | P71/MTIOC3B            |
| 13      | SW1#         | P80                    | 14      | SW2#         | P81                    |
| 15      | 5V           | VCC                    | 16      | 5V           | VCC                    |
| 17      | GND          | VSS                    | 18      | GND          | VSS                    |
| 19      | 3.3V         | -                      | 20      | 3.3V         | -                      |

#### Table 6.3 Pin Assignments of Inverter Board Connector (CNA)

#### Table 6.4 Pin Assignments of Inverter Board Connector (CNB)

|         |              | RX66T                  |         |              | RX66T                  |
|---------|--------------|------------------------|---------|--------------|------------------------|
| Pin No. | Pin Function | <b>Connection Pins</b> | Pin No. | Pin Function | <b>Connection Pins</b> |
| 1       | AVCC         | AVCC                   | 2       | AVCC         | AVCC                   |
| 3       | NC           | -                      | 4       | PGAVSS1      | PGAVSS0                |
| 5       | IU           | P40/AN000              | 6       | IV           | P41/AN001              |
| 7       | IW           | P42/AN002              | 8       | VPN          | P62/AN208              |
| 9       | TEMP(VOT)    | -                      | 10      | VU           | P52/AN200              |
| 11      | VV           | P53/AN201              | 12      | VW           | P54/AN202              |
| 13      | VAC          | -                      | 14      | IPFC         | -                      |
| 15      | VR1          | P21/AN217              | 16      | VN           | -                      |
| 17      | VCCIO        | VCC                    | 18      | VCCIO        | VCC                    |
| 19      | GND          | VSS                    | 20      | GND          | VSS                    |

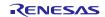

### 6.4 Connecting the Serial Communication

The product communicates with the UART via the serial communication connectors. There are three serial communication connectors: CN4, CN6, and CN7. Table 6.5 lists their pin assignments. Use CN6 when using a tool such as waveform display in conjunction with the INV-BRD.

| Connector No. | Pin No. | Pin Function        | RX66T Connection Pins  |
|---------------|---------|---------------------|------------------------|
| CN2           | 1       | 5V                  | VCC                    |
| SCI5          | 2       | RX66T transmit side | PB5/TXD5               |
|               | 3       | RX66T receive side  | PB6/RXD5               |
|               | 4       | GND                 | VSS                    |
| CN4           | 1       | 5V                  | VCC                    |
| SCI1          | 2       | RX66T transmit side | PD3/TXD1 <sup>*1</sup> |
|               | 3       | RX66T receive side  | PD5/RXD1 <sup>*1</sup> |
|               | 4       | GND                 | VSS                    |
| CN6           | 1       | 5V                  | VCC                    |
| SCI6          | 2       | RX66T transmit side | PB0/TXD6               |
|               | 3       | RX66T receive side  | PB1/RXD6               |
|               | 4       | GND                 | VSS                    |

| Table 6.5 | Pin Assignments of | f Serial Communication | Connectors (C | CN2, CN4, CN6) |
|-----------|--------------------|------------------------|---------------|----------------|
|-----------|--------------------|------------------------|---------------|----------------|

Note 1. TXD / RXD of SCI1 is shared with E1, E2 Lite. Please do not use the SCI1 during E1 or E2 Lite connection.

### 6.5 Hall Sensor Signal Input

The product is equipped with a Hall sensor signal input connector. Using this connector, it is possible to input the Hall sensor signal from the motor supplied with the Motor RSSK directly to the product. The signal input to the product is pulled up to 5 V and passed through an RC filter before being input to the RX66T. Table 6.6 lists the pin assignments of the Hall sensor signal input connector, and Table 6.7 lists connector information.

#### Table 6.6 Pin Assignments of Hall Sensor Signal Input Connector (CN5)

| Pin No. | Pin Function | RX66T Connection Pins |  |
|---------|--------------|-----------------------|--|
| 1       | 5V           | VCC                   |  |
| 2       | GND          | VSS                   |  |
| 3       | HU           | PE0/IRQ7              |  |
| 4       | HV           | PE1/IRQ15             |  |
| 5       | HW           | PE5/IRQ0              |  |

| Part            | Product No. | Manufacturer         |  |
|-----------------|-------------|----------------------|--|
| Connector (CN5) | B5B-XH-A    | J.S.T. Mfg. Co. Ltd. |  |

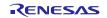

# 6.6 Encoder Signal Input

The product is equipped with an encoder signal input connector. This makes it possible to input the encoder signal to the RX66T. The signal input to the product is pulled up to 5 V and passed through an RC filter before being input to the RX66T. Table 6.8 lists the pin assignments of the signal input connector, and Table 6.9 lists connector information.

| Table 6.8 | B Pin Assignments of Encoder Signal Input Connector (CN3) |  |
|-----------|-----------------------------------------------------------|--|
|-----------|-----------------------------------------------------------|--|

| Pin No. | Pin Function | RX66T Connection Pins |  |
|---------|--------------|-----------------------|--|
| 1       | 5V           | VCC                   |  |
| 2       | GND          | VSS                   |  |
| 3       | Phase A      | P33                   |  |
| 4       | Phase B      | P32                   |  |
| 5       | Phase Z      | PA5                   |  |

| Table 0.9 Encodel Signal input Connector information | Table 6.9 | Encoder Signal Input Connector Information |
|------------------------------------------------------|-----------|--------------------------------------------|
|------------------------------------------------------|-----------|--------------------------------------------|

| Part            | Product No. | Manufacturer         |
|-----------------|-------------|----------------------|
| Connector (CN3) | B5B-XH-A    | J.S.T. Mfg. Co. Ltd. |

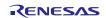

# 6.7 Connecting the Extender Board

This product is equipped with two Extender board Connector. This connector can connect Extender Board (RTK0EM0000Z02000BJ) via the cable. This makes it possible to control three INV-BRDs. In other words, this product can drive three motors. Table 6. 10 lists the pin assignments of the 2nd Extender board Connector. Table 6. 11 lists the pin assignments of the 3rd Extender board Connector. Note that the pin assignments of CND are different from those of CNC and that some pins of CND are pull-upped because of sharing the pins with CN7.

| CNC     | CNC          | RX66T                  | CNC     | CNC                 | RX66T                  |
|---------|--------------|------------------------|---------|---------------------|------------------------|
| Pin No. | Pin Function | <b>Connection Pins</b> | Pin No. | <b>Pin Function</b> | <b>Connection Pins</b> |
| 1       | PGAVSS_2     | AVSS1                  | 2       | VPN_2               | P63/AN209              |
| 3       | IU_2         | P44/AN100              | 4       | IV_2                | P45/AN101              |
| 5       | IW_2         | P46/AN102              | 6       | TEMP_2              | -                      |
| 7       | VU_2         | P55/AN203              | 8       | VV_2                | P60/AN206              |
| 9       | VW_2         | P61/AN207              | 10      | VR_2                | -                      |
| 11      | GND          | VSS                    | 12      | GND                 | AVSS                   |
| 13      | LED1#_2      | PB2                    | 14      | -                   | PE2                    |
| 15      | LED3#_2      | PA4                    | 16      | FO#_2               | P96/POE4#              |
| 17      | WN_2         | P90/MTIOC7D            | 18      | VN_2                | P91/MTIOC7C            |
| 19      | UN_2         | P92/MTIOC6D            | 20      | WP_2                | P93/MTIOC7B            |
| 21      | VP_2         | P94/MTIOC7A            | 22      | UP_2                | P95/MTIOC6B            |
| 23      | SW1#_2       | P10                    | 24      | SW2#_2              | P11                    |
| 25      | GND          | VSS                    | 26      | GND                 | VSS                    |
| 27      | ENC_A_2      | P31                    | 28      | ENC_B_2             | P30                    |
| 29      | ENC_Z_2      | PA3                    | 30      | GND                 | VSS                    |
| 31      | GND          | VSS                    | 32      | HALL_U_2            | P01/IRQ4               |
| 33      | HALL_V_2     | PE4/IRQ1               | 34      | HALL_W_2            | P00/IRQ2               |
| 35      | VRL2         | PD1                    | 36      | NC                  | -                      |

 Table 6. 10
 Pin Assignments of 2nd Extender boards Connector

 Table 6. 11
 Pin Assignments of 3rd Extender boards Connector

| CND     | CND          | RX66T                  | CND     | CND          | RX66T                  |
|---------|--------------|------------------------|---------|--------------|------------------------|
| Pin No. | Pin Function | <b>Connection Pins</b> | Pin No. | Pin Function | <b>Connection Pins</b> |
| 1       | PGAVSS_3     | -                      | 2       | VPN_3        | P64/AN210              |
| 3       | IU_3         | P43/AN003              | 4       | IV_3         | P47/AN103              |
| 5       | IW_3         | P65/AN211              | 6       | TEMP_3       | -                      |
| 7       | VU_3         | -                      | 8       | VV_3         | -                      |
| 9       | VW_3         | -                      | 10      | VR_3         | -                      |
| 11      | GND          | VSS                    | 12      | GND          | AVSS                   |
| 13      | LED1#_3      | PA0                    | 14      | LED2#_3      | PA2                    |
| 15      | LED3#_3      | PA1                    | 16      | FO#_3        | PB4/POE8#              |
| 17      | WN_3         | PD2/GTIOC2B            | 18      | WP_3         | TXD1/GTIOC2A           |
| 19      | VN_3         | PD4/GTIOC1B            | 20      | VP_3         | RXD1/GTIOC1A           |
| 21      | UN_3         | TMS/GTIOC0B            | 22      | UP_3         | PD7/GTIOC0A            |
| 23      | SW1#_3       | P82                    | 24      | SW2#_3       | P22                    |
| 25      | GND          | VSS                    | 26      | GND          | VSS                    |
| 27      | ENC_A_3      | -                      | 28      | ENC_B_3      | -                      |
| 29      | ENC_Z_3      | -                      | 30      | GND          | VSS                    |
| 31      | GND          | VSS                    | 32      | HALL_U_3     | -                      |
| 33      | HALL_V_3     | -                      | 34      | HALL_W_3     | -                      |
| 36      | VRL3         | PD0                    | 36      | NC           | -                      |

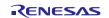

### 6.8 Extension of Unused Pins

To facilitate general use of the product, the unused pins of the RX66T are extended through universal connector through holes in the board. Table 6.12 lists the pin assignments of the universal area through holes.

| Table 6.12 | Pin Assignments of Universal Area Through Holes (CN1) |
|------------|-------------------------------------------------------|
|------------|-------------------------------------------------------|

| Pin No. | RX66T Connection Pins | Pin No. | RX66T Connection Pins |  |
|---------|-----------------------|---------|-----------------------|--|
| 1       | UVCC                  | 2       | UVCC                  |  |
| 3       | AVCC                  | 4       | AVCC                  |  |
| 5       | P20                   | 6       | P23                   |  |
| 7       | -                     | 8       | P27                   |  |
| 9       | GND                   | 10      | GND                   |  |

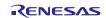

### 6.9 Reset Circuit

The product is equipped with a reset circuit for resetting the microcontroller at power-on reset and external reset. To apply an external reset to the microcontroller, press the pushbutton (SW1).

#### 6.10 Crystal Resonator

This product is mounted crystal oscillator (Y1) on 8MHz.

#### 6.11 LEDs

Two LEDs are mounted on the product for use in debugging programs and general system applications. Each turns on when the output on the corresponding port is low-level and turns off when the output is high-level. Table 6.13 lists the pin assignments corresponding to the LEDs.

| Corresponding RX66T Port |                   | LED1 | LED2 |  |
|--------------------------|-------------------|------|------|--|
| PE3                      | High-level output | Off  | -    |  |
|                          | Low-level output  | On   | -    |  |
| PB7                      | High-level output | -    | Off  |  |
|                          | Low-level output  | -    | On   |  |

#### 6.12 JP1, JP2

JP1 and JP2 should be short-circuited between 2-3Pin.

#### Table 6.14 Jumper JP1 and JP2 configuration

| JP1, JP2 configuration              | Function                                    |                                             |  |
|-------------------------------------|---------------------------------------------|---------------------------------------------|--|
|                                     | JP1                                         | JP2                                         |  |
| Open                                | Connect MCU (PGAVSS0 pin) to<br>CNC (1 pin) | Connect MCU (PGAVSS1 pin) to<br>CNB (4 pin) |  |
| Short<br>( At the time of shipment) | Connect MCU (PGAVSS0 pin) to GND            | Connect MCU (PGAVSS1 pin) to GND            |  |

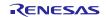

# 7. Details of RX66T CPU Card

### 7.1 RX66T Features

- 1. 32-bit microcontroller with RXv3 CPU core for motor control
- 2. On-chip 32-bit single-precision floating point unit (FPU)
- 3. Ability to output three-phase complementary PWM waveforms on three channels
- 4. Ability to set timer interrupt as A/D trigger
- 5. Three 12-bit A/D converter units with a total of 22 channels
- 6. Channel-dedicated sample and hold function
- 7. On-chip programmable gain amplifier and comparator
- 8. Timer output stop (Hi-Z) function
- 9. On-chip independent watchdog timer

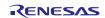

### 7.2 RX66T Pin Assignments

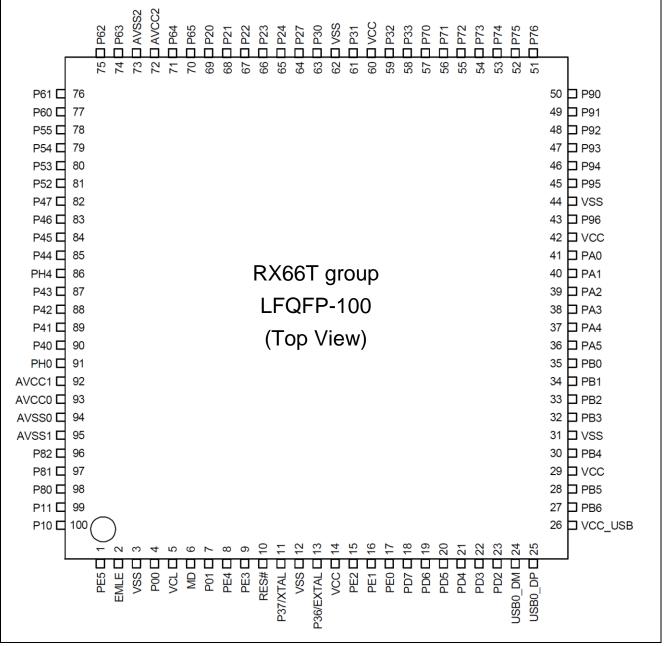

Figure 7.1 RX66T Pin Assignments

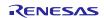

# 7.3 List of RX66T Pin Functions

Table 7.1 List of RX66T Pin Functions(1/3)

| Pin<br>No. | RX66T Pin Functions                                                                                                    | CPU Card<br>Connection       | External Connection<br>(N.C. : No connection)              |
|------------|----------------------------------------------------------------------------------------------------|------------------------------|------------------------------------------------------------|
| 1          | PE5/BCLK/MTIOC9D/GTIOC3A/GTETRGB/GTETRGD<br>/SCK9/CTS9#/RTS9#/SS9#/IRQ0/ADST0                                                        | CN5-5                        | HALL_W_1                                                   |
| 2          | EMLE                                                                                                    | CN7-4                        | E1, E2 Lite                                                |
| 3          | VSS                                                                                                    | VSS                          | VSS                                                        |
| 4          | UB/P00/A11/MTIOC9A/CACREF/RXD9/SMISO9/SSCL9<br>/RXD12/SMISO12/SSCL12/RXDX12/IRQ2/ADST1/COMP0                                         | CNC-34                       | HALL_W_2                                                   |
| 5          | VCL                                                                                                    | Connect to<br>capacitor      | -                                                          |
| 6          | MD/FINED                                                                                                    | CN7-7                        | E1, E2 Lite                                                |
| 7          | P01/A10/MTIOC9C/GTETRGA/GTETRGB/GTETRGC<br>/GTETRGD/POE12#/TXD9/SMOSI9/SSDA9/TXD12<br>/SMOSI12/SSDA12/TXDX12/SIOX12/IRQ4/ADST2/COMP1 | CNC-32                       | HALL_U_2                                                   |
| 8          | PE4/A9/MTCLKC/GTETRGA/GTETRGB/GTETRGC<br>/GTETRGD/POE10#/SCK9/IRQ1                                                                   | CNC-33                       | HALL_V_2                                                   |
| 9          | PE3/A8/MTCLKD/GTETRGA/GTETRGB/GTETRGC<br>/GTETRGD/POE11#/CTS9#/RTS9#/SS9#/IRQ2 DS                                                    | CAN-1                        | LED1#_1                                                    |
| 10         | RES#                                                                                                    | RESET<br>CN7-13              | MCU RESET                                                  |
| 11         | XTAL/P37                                                                                                    | Crystal oscillator<br>(8MHz) | MCU oscillating                                            |
| 12         | VSS                                                                                                    | VSS                          | VSS                                                        |
| 13         | EXTAL/P36                                                                                                    | Crystal oscillator<br>(8MHz) | MCU oscillating                                            |
| 14         | VCC                                                                                                    | VCC                          | VCC                                                        |
| 15         | PE2/POE10#/NMI                                                                                                    | CNC-14                       | -                                                          |
| 16         | PE1/WR0#/WR#/MTIOC9D/TMO5/CTS5#/RTS5#/SS5#<br>/CTS12#/RTS12#/SS12#/SSLA3/IRQ15                                                       | CN5-4                        | HALL_V_1                                                   |
| 17         | PE0/WR1#/BC1#/WAIT#/MTIOC9B/TMCI1/TMCI5/RXD5<br>/SMISO5/SSCL5/SSLA2/CRX0/IRQ7                                                        | CN5-3                        | HALL_U_1                                                   |
| 18         | TRST#/PD7/MTIOC9A/GTIOC0A/GTIOC3A/TMRI1/TMRI5                                                                                        | CND-22                       | UP_3                                                       |
| 19         | TMS/PD6/MTIOC9C/GTIOC0B/GTIOC3B/TMO1/CTS1#<br>/RTS1#/SS1#/CTS11#/RTS11#/SS11#/SSLA0/IRQ5/ADST0                                       | CND-21                       | VP_3                                                       |
| 20         | TDI/PD5/GTIOC1A/GTETRGA/TMRI0/TMRI6/RXD1<br>/SMISO1/SSCL1/RXD11/SMISO11/SSCL11/IRQ6                                                  | CND-20                       | WP_3                                                       |
| 21         | TCK/FINEC/PD4/GTIOC1B/GTETRGB/TMCI0/TMCI6/SCK1<br>/SCK11/IRQ2                                                                        | CND-19                       | UN_3                                                       |
| 22         | TDO/PD3/GTIOC2A/GTETRGC/TMO0/TXD1/SMOSI1<br>/SSDA1/TXD11/SMOSI11/SSDA11                                                              | CND-18                       | VN_3                                                       |
| 23         | TRCLK/PD2/A7/GTIOC2B/GTIOC0A/TMCI1/TMO4/SCK5<br>/SCK8/MOSIA                                                                          | CND-17                       | WN_3                                                       |
| 24         | TRDATA3/PD1/A6/GTIOC3A/GTIOC0B/TMO2/RXD8<br>/SMISO8/SSCL8/MISOA                                                                      | CNC-35                       | VRL_2                                                      |
| 25         | TRDATA2/PD0/A5/GTIOC3B/GTIOC1A/TMO6/TXD8<br>/SMOSI8/SSDA8/RSPCKA                                                                     | CND-35                       | VRL_3                                                      |
| 26         | TRDATA1/PB7/A4/GTIOC1B/SCK5/SCK11/SCK12                                                                                              | CNA-2                        | LED2#_1                                                    |
| 27         | TRDATA0/PB6/A3/GTIOC2A/RXD5/SMISO5/SSCL5/RXD11<br>/SMISO11/SSCL11/RXD12/SMISO12/SSCL12/RXDX12<br>/CRX0/IRQ2                          | CN2-3                        | SCI5 communication<br>(Combined with CAN<br>communication) |

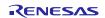

### Table 7.2 List of RX66T Pin Functions(2/3)

| 28 | TRSYNC/PB5/A2/GTIOC2B/TXD5/SMOSI5/SSDA5/TXD11<br>/SMOSI11/SSDA11/TXD12/SMOSI12/SSDA12/TXDX12<br>/SIOX12/CTX0 | CN2-2  | SCI5 communication<br>(Combined with CAN<br>communication) |
|----|----------------------------------------------------------------------------------------------------|--------|------------------------------------------------------------|
| 29 | VCC                                                                                                    | VCC    | VCC                                                        |
| 30 | PB4/A1/GTETRGA/GTETRGB/GTETRGC/GTETRGD<br>/POE8#/CTS5#/RTS5#/SS5#/SCK11/CTS11#/RTS11#<br>/SS11#/IRQ3_DS      | CND-16 | FO#_3                                                      |
| 31 | VSS                                                                                                    | VSS    | VSS                                                        |
| 32 | PB3/MTIOC0A/CACREF/SCK6/RSPCKA/IRQ9                                                                          | CNA-3  | LED3#_1                                                    |
| 33 | PB2/MTIOC0B/GTADSM0/TMRI0/TXD6/SMOSI6/SSDA6<br>/SDA/ADSM0                                                    | CNC-13 | LED1#_2                                                    |
| 34 | PB1/MTIOC0C/GTADSM1/TMCI0/RXD6/SMISO6/SSCL6<br>/SCL/IRQ4/ADSM1                                               | CN6-3  | SCI6 communication                                         |
| 35 | PB0/A0/BC0#/MTIOC0D/TMO0/TXD6/SMOSI6/SSDA6<br>/CTS11#/RTS11#/SS11#/MOSIA/IRQ8/ADTRG2#                        | CN6-2  | SCI6 communication                                         |
| 36 | PA5/MTIOC1A/TMCI3/RXD6/SMISO6/SSCL6/RXD8<br>/SMISO8/SSCL8/MISOA/IRQ1/ADTRG1#                                 | CN3-5  | ENC_Z_1                                                    |
| 37 | PA4/MTIOC1B/TMCI7/SCK6/TXD8/SMOSI8/SSDA8<br>/RSPCKA/ADTRG0#                                                  | CNC-15 | LED3#_2                                                    |
| 38 | PA3/MTIOC2A/GTADSM0/TMRI7/TXD9/SMOSI9/SSDA9<br>/SCK8/SSLA0                                                   | CNC-29 | ENC_Z_2                                                    |
| 39 | PA2/A0/BC0#/MTIOC2B/GTADSM1/TMO7/CTS6#/RTS6#<br>/SS6#/RXD9/SMISO9/SSCL9/SSLA1                                | CND-14 | LED2#_3                                                    |
| 40 | PA1/MTIOC6A/TMO4/TXD9/SMOSI9/SSDA9/RXD11<br>/SMISO11/SSCL11/SSLA2/CRX0/IRQ14_DS/ADTRG0#                      | CND-15 | LED3#_3                                                    |
| 41 | PA0/MTIOC6C/TMO2/SCK9/TXD11/SMOSI11/SSDA11<br>/SSLA3/CTX0                                                    | CND-13 | LED1#_3                                                    |
| 42 | VCC                                                                                                    | VCC    | VCC                                                        |
| 43 | P96/CS0#/WAIT#/GTETRGA/GTETRGB/GTETRGC<br>/GTETRGD/POE4#/CTS8#/RTS8#/SS8#/IRQ4_DS                            | CNC-16 | FO#_2                                                      |
| 44 | VSS                                                                                                    | VSS    | VSS                                                        |
| 45 | P95/MTIOC6B/GTIOC4A/GTIOC7A                                                                                  | CNC-22 | UP_2                                                       |
| 46 | P94/MTIOC7A/GTIOC5A/GTIOC8A                                                                                  | CNC-21 | VP_2                                                       |
| 47 | P93/MTIOC7B/GTIOC6A/GTIOC9A                                                                                  | CNC-20 | WP_2                                                       |
| 48 | P92/MTIOC6D/GTIOC4B/GTIOC7B                                                                                  | CNC-19 | UN_2                                                       |
| 49 | P91/MTIOC7C/GTIOC5B/GTIOC8B                                                                                  | CNC-18 | VN_2                                                       |
| 50 | P90/MTIOC7D/GTIOC6B/GTIOC9B                                                                                  | CNC-17 | WN_2                                                       |
| 51 | P76/D0/MTIOC4D/GTIOC2B/GTIOC6B                                                                               | CNA-7  | WN_1                                                       |
| 52 | P75/D1/MTIOC4C/GTIOC1B/GTIOC5B                                                                               | CNA-8  | VN_1                                                       |
| 53 | P74/D2/MTIOC3D/GTIOC0B/GTIOC4B                                                                               | CNA-9  | UN_1                                                       |
| 54 | P73/D3/MTIOC4B/GTIOC2A/GTIOC6A                                                                               | CNA-10 | WP_1                                                       |
| 55 | P72/D4/MTIOC4A/GTIOC1A/GTIOC5A/                                                                              | CNA-11 | VP_1                                                       |
| 56 | P71/D5/MTIOC3B/GTIOC0A/GTIOC4A/                                                                              | CNA-12 | UP_1                                                       |
| 57 | P70/D6/GTETRGA/GTETRGB/GTETRGC/GTETRGD<br>/POE0#/CTS9#/RTS9#/SS9#/IRQ5_DS                                    | CNA-5  | FO#_1                                                      |
| 58 | P33/D7/MTIOC3A/MTCLKA/GTIOC3B/TMO0/SSLA3<br>/IRQ13_DS                                                        | CN3-3  | ENC_A_1                                                    |
| 59 | P32/D8/MTIOC3C/MTCLKB/GTIOC3A/TMO6/SSLA2<br>/IRQ12_DS                                                        | CN3-4  | ENC_B_1                                                    |
| 60 | VCC                                                                                                    | VCC    | VCC                                                        |
| 61 | P31/D9/MTIOC0A/MTCLKC/TMRI6/SSLA1/IRQ6                                                                       | CNC-27 | ENC_A_2                                                    |
| 62 | VSS                                                                                                    | VSS    | VSS                                                        |

### Table 7.3 List of RX66T Pin Functions(3/3)

| 63  | P30/D10/MTIOC0B/MTCLKD/TMCI6/SCK8/CTS8#/RTS8#<br>/SS8#/SSLA0/IRQ7/COMP3                                                       | CNC-28 | ENC_B_2  |
|-----|----------------------------------------------------------------------------------------------------|--------|----------|
| 64  | P27/MTIOC1A/MTIOC0C//POE9#/IRQ15                                                                                              | CN1-10 | N.C      |
| 65  | P24/D11/MTIC5U/TMCI2/TMO6/CTS8#/RTS8#/SS8#/<br>SCK8/RSPCKA/IRQ4/COMP0                                                         | CNA-4  | VRL_1    |
| 6   | P23/D12/MTIC5V/TMO2/CACREF/TXD8/SMOSI8/SSDA8<br>/TXD12/SMOSI12/SSDA12/TXDX12/SIOX12/MOSIA/CTX0<br>/IRQ11/COMP1                | CN1-8  | N.C      |
| 57  | P22/D13/MTIC5W/MTCLKD/MTIOC9B/TMRI2/TMO4/RXD8<br>/SMISO8/SSCL8/RXD12/SMISO12/SSCL12/RXDX12<br>/MISOA/CRX0/IRQ10/ADTRG2#/COMP2 | CND-24 | SW2#_3   |
| 8   | P21/D14/MTIOC9A/MTCLKA//TMCI4/TXD8/SMOSI8/SSDA8<br>/TXD12/SMOSI12/SSDA12/TXDX12/SIOX12/MOSIA<br>/IRQ6_DS/AN217/ADTRG1#/COMP5  | CNB-15 | VR_1     |
| 9   | P20/D15/MTIOC9C/MTCLKB/TMRI4/CTS8#/RTS8#/SS8#<br>/SCK8/RSPCKA/IRQ7_DS/AN216/ADTRG0#/COMP4                                     | CN1-7  | N.C      |
| 0   | P65/A12/IRQ9/AN211/CMPC53/DA1                                                                                                 | CND-5  | IW_3     |
| 1   | P64/A13/IRQ8/AN210/CMPC33/DA0                                                                                                 | CND-2  | VPN_3    |
| 2   | AVCC2                                                                                                    | AVCC   | AVCC     |
| 3   | AVSS2                                                                                                    | AVCC   | AVCC     |
| 4   | P63/A14/IRQ7/AN209/CMPC23                                                                                                    | CNC-2  | VPN_2    |
| ΄5  | P62/A15/IRQ6/AN208/CMPC43                                                                                                    | CNB-8  | VPN_1    |
| 6   | P61/A16/IRQ5/AN207/CMPC13                                                                                                    | CNC-9  | VW_2     |
| 7   | P60/A17/IRQ4/AN206/CMPC03                                                                                                    | CNC-8  | VV_2     |
| 8   | P55/A18/IRQ3/AN203/CMPC32                                                                                                    | CNC-7  | VU_2     |
| '9  | P54/A19/IRQ2/AN202/CMPC22                                                                                                    | CNB-12 | VW_1     |
| 80  | P53/A20/IRQ1/AN201/CMPC12                                                                                                    | CNB-11 | VV_1     |
| 81  | P52/IRQ0/AN200/CMPC02                                                                                                    | CNB-10 | VU_1     |
| 32  | P47/AN103                                                                                                    | CND-4  | IV_3     |
| 33  | P46/AN102/CMPC50/CMPC51                                                                                                    | CNC-5  | IW_2     |
| 34  | P45/AN101/CMPC40/CMPC41                                                                                                    | CNC-4  | IV_2     |
| 35  | P44/AN100/CMPC30/CMPC31                                                                                                    | CNC-3  | IU_2     |
| 36  | PH4/AN107/PGAVSS1                                                                                                    | CNC-1  | PGAVSS_2 |
| 87  | P43/AN003                                                                                                    | CND-3  | IU_3     |
| 88  | P42/AN002/CMPC20/CMPC21                                                                                                    | CNB-7  | IW_1     |
| 39  | P41/AN001/CMPC10/CMPC11                                                                                                    | CNB-6  | IV_1     |
| 90  | P40/AN000/CMPC00/CMPC01                                                                                                    | CNB-5  | IU_1     |
| )1  | PH0/AN007/PGAVSS0                                                                                                    | CNB-4  | PGAVSS_1 |
| )2  | AVCC1                                                                                                    | AVCC   | AVCC     |
| 93  | AVCC0                                                                                                    | AVCC   | AVCC     |
| )4  | AVSS0                                                                                                    | AVSS   | AVSS     |
| 95  | AVSS1                                                                                                    | AVSS   | AVSS     |
| 96  | P82/ALE/WAIT#/MTIC5U/TMO4/SCK6/SCK12/IRQ3/COMP5                                                                               | CND-23 | SW1#_3   |
| )7  | P81/CS2#/MTIC5V/TMCI4/TXD6/SMOSI6/SSDA6/TXD12<br>/SMOSI12/SSDA12/TXDX12/SIOX12/COMP4                                          | CNA-14 | SW2#_1   |
| 98  | P80/CS1#/MTIC5W/TMRI4/RXD6/SMISO6/SSCL6/RXD12<br>/SMISO12/SSCL12/RXDX12/IRQ5/COMP3                                            | CNA-13 | SW1#_1   |
| 99  | P11/RD#/MTIOC3A/MTCLKC/MTIOC9D/GTIOC3B<br>/GTETRGA/GTETRGC/TMO3/POE9#/IRQ1_DS                                                 | CNC-24 | SW2#_2   |
| 100 | P10/MTIOC9B/MTCLKD/GTETRGB/GTETRGD/TMRI3<br>/POE12#                                                                           | CNC-23 | SW1#_2   |

### 8. Caution Items

The product includes some unused pins that have not been processed. For information on accurate pin processing, refer to the hardware manual of the microcontroller.

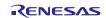

# Website and Support

Renesas Electronics Website <u>http://www.renesas.com/</u>

Inquiries

http://www.renesas.com/contact/

All trademarks and registered trademarks are the property of their respective owners.

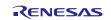

# **Revision History**

| Rev. | Date          | Descript | ion                  |  |
|------|---------------|----------|----------------------|--|
|      |               | Page     | Summary              |  |
| 1.00 | Oct. 30, 2018 | -        | First edition issued |  |

#### General Precautions in the Handling of Microprocessing Unit and Microcontroller Unit Products

The following usage notes are applicable to all Microprocessing unit and Microcontroller unit products from Renesas. For detailed usage notes on the products covered by this document, refer to the relevant sections of the document as well as any technical updates that have been issued for the products.

#### 1. Handling of Unused Pins

Handle unused pins in accordance with the directions given under Handling of Unused Pins in the manual.

- The input pins of CMOS products are generally in the high-impedance state. In operation with an unused pin in the open-circuit state, extra electromagnetic noise is induced in the vicinity of LSI, an associated shoot-through current flows internally, and malfunctions occur due to the false recognition of the pin state as an input signal become possible. Unused pins should be handled as described under Handling of Unused Pins in the manual.
- 2. Processing at Power-on

The state of the product is undefined at the moment when power is supplied.

- The states of internal circuits in the LSI are indeterminate and the states of register settings and pins are undefined at the moment when power is supplied.
   In a finished product where the reset signal is applied to the external reset pin, the states of pins are not guaranteed from the moment when power is supplied until the reset process is completed.
   In a similar way, the states of pins in a product that is reset by an on-chip power-on reset function are not guaranteed from the moment when power is supplied until the power reaches the level at which resetting has been specified.
- 3. Prohibition of Access to Reserved Addresses

Access to reserved addresses is prohibited.

- The reserved addresses are provided for the possible future expansion of functions. Do not access
  these addresses; the correct operation of LSI is not guaranteed if they are accessed.
- 4. Clock Signals

After applying a reset, only release the reset line after the operating clock signal has become stable. When switching the clock signal during program execution, wait until the target clock signal has stabilized.

- When the clock signal is generated with an external resonator (or from an external oscillator) during a reset, ensure that the reset line is only released after full stabilization of the clock signal. Moreover, when switching to a clock signal produced with an external resonator (or by an external oscillator) while program execution is in progress, wait until the target clock signal is stable.
- 5. Differences between Products

Before changing from one product to another, i.e. to a product with a different part number, confirm that the change will not lead to problems.

— The characteristics of Microprocessing unit or Microcontroller unit products in the same group but having a different part number may differ in terms of the internal memory capacity, layout pattern, and other factors, which can affect the ranges of electrical characteristics, such as characteristic values, operating margins, immunity to noise, and amount of radiated noise. When changing to a product with a different part number, implement a system-evaluation test for the given product.

#### Notice

- Descriptions of circuits, software and other related information in this document are provided only to illustrate the operation of semiconductor products and application examples. You are fully responsible for the incorporation or any other use of the circuits, software, and information in the design of your product or system. Renesas Electronics disclaims any and all liability for any losses and damages incurred by you or third parties arising from the use of these circuits, software, or information.
- Renesas Electronics hereby expressly disclaims any warranties against and liability for infringement or any other claims involving patents, copyrights, or other intellectual property rights of third parties, by or arising from the use of Renesas Electronics products or technical information described in this document, including but not limited to, the product data, drawings, charts, programs, algorithms, and application examples.
- 3. No license, express, implied or otherwise, is granted hereby under any patents, copyrights or other intellectual property rights of Renesas Electronics or others.
- 4. You shall not alter, modify, copy, or reverse engineer any Renesas Electronics product, whether in whole or in part. Renesas Electronics disclaims any and all liability for any losses or damages incurred by you or third parties arising from such alteration, modification, copying or reverse engineering.
- 5. Renesas Electronics products are classified according to the following two quality grades: "Standard" and "High Quality". The intended applications for each Renesas Electronics product depends on the product's quality grade, as indicated below.
  - "Standard": Computers; office equipment; communications equipment; test and measurement equipment; audio and visual equipment; home electronic appliances; machine tools; personal electronic equipment; industrial robots; etc.

"High Quality": Transportation equipment (automobiles, trains, ships, etc.); traffic control (traffic lights); large-scale communication equipment; key financial terminal systems; safety control equipment; etc. Unless expressly designated as a high reliability product or a product for harsh environments in a Renesas Electronics data sheet or other Renesas Electronics document, Renesas Electronics products are not intended or authorized for use in products or systems that may pose a direct threat to human life or bodily injury (artificial life support devices or systems; surgical implantations; etc.), or may cause serious property damage (space system; undersea repeaters; nuclear power control systems; aircraft control systems; key plant systems; military equipment; etc.). Renesas Electronics disclaims any and all liability for any damages or losses incurred by you or any third parties arising from the use of any Renesas Electronics product that is inconsistent with any Renesas Electronics data sheet, user's manual or other Renesas Electronics document

- 6. When using Renesas Electronics products, refer to the latest product information (data sheets, user's manuals, application notes, "General Notes for Handling and Using Semiconductor Devices" in the reliability handbook, etc.), and ensure that usage conditions are within the ranges specified by Renesas Electronics with respect to maximum ratings, operating power supply voltage range, heat dissipation characteristics, installation, etc. Renesas Electronics disclaims any and all liability for any malfunctions, failure or accident arising out of the use of Renesas Electronics products outside of such specified ranges.
- 7. Although Renesas Electronics endeavors to improve the quality and reliability of Renesas Electronics products, semiconductor products have specific characteristics, such as the occurrence of failure at a certain rate and malfunctions under certain use conditions. Unless designated as a high reliability product or a product for harsh environments in a Renesas Electronics data sheet or other Renesas Electronics document, Renesas Electronics products are not subject to radiation resistance design. You are responsible for implementing safety measures to guard against the possibility of bodily injury, injury or damage caused by fire, and/or danger to the public in the event of a failure or malfunction of Renesas Electronics products, such as safety design for hardware and software, including but not limited to redundancy, fire control and malfunction prevention, appropriate treatment for aging degradation or any other appropriate measures. Because the evaluation of microcomputer software alone is very difficult and impractical, you are responsible for versulting the safety of the final products or systems manufactured by you.
- 8. Please contact a Renesas Electronics sales office for details as to environmental matters such as the environmental compatibility of each Renesas Electronics product. You are responsible for carefully and sufficiently investigating applicable laws and regulations that regulate the inclusion or use of controlled substances, including without limitation, the EU RoHS Directive, and using Renesas Electronics products in compliance with all these applicable laws and regulations. Renesas Electronics disclaims any and all liability for damages or losses occurring as a result of your noncompliance with applicable laws and regulations.
- 9. Renesas Electronics products and technologies shall not be used for or incorporated into any products or systems whose manufacture, use, or sale is prohibited under any applicable domestic or foreign laws or regulations. You shall comply with any applicable export control laws and regulations promulgated and administered by the governments of any countries asserting jurisdiction over the parties or transactions.
- 10. It is the responsibility of the buyer or distributor of Renesas Electronics products, or any other party who distributes, disposes of, or otherwise sells or transfers the product to a third party, to notify such third party in advance of the contents and conditions set forth in this document.
- 11. This document shall not be reprinted, reproduced or duplicated in any form, in whole or in part, without prior written consent of Renesas Electronics.
- 12. Please contact a Renesas Electronics sales office if you have any questions regarding the information contained in this document or Renesas Electronics products.
- (Note 1) "Renesas Electronics" as used in this document means Renesas Electronics Corporation and also includes its directly or indirectly controlled subsidiaries.
- (Note 2) "Renesas Electronics product(s)" means any product developed or manufactured by or for Renesas Electronics

(Rev.4.0-1 November 2017)

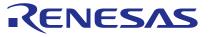

SALES OFFICES

#### **Renesas Electronics Corporation**

http://www.renesas.com